Gymnázium L. Novomeského Dlhá 1037/12, 905 01 Senica

# **WinDOS X – operačný systém kombinujúci princípy systémov Windows® a Linux**

Stredoškolská odborná činnosť

č. odboru: 11

Riešiteľ: **Benjamín Valo**

Dojč 2023

Ročník štúdia: **tretí**

Gymnázium L. Novomeského Dlhá 1037/12, 905 01 Senica

# **WinDOS X – operačný systém kombinujúci princípy systémov Windows® a Linux**

Stredoškolská odborná činnosť

č. odboru: 11

Riešiteľ: **Benjamín Valo**

Ročník štúdia: **tretí**

Školiteľ: **Mgr. Roman Ravas**

Dojč 2023

# **Čestné vyhlásenie**

Vyhlasujem, že prácu stredoškolskej odbornej činnosti na tému WinDOS X – operačný systém kombinujúci princípy systémov Windows® a Linux som vypracoval samostatne, s použitím uvedených literárnych zdrojov. Práca nebola prihlásená a prezentovaná v žiadnej inej súťaži, ktorá je pod gestorstvom Ministerstva školstva, vedy, výskumu a šport SR. Som si vedomý dôsledkov, ak uvedené údaje nie sú pravdivé.

V Dojči …………………………… ………………………………………

# **Poďakovanie**

Ďakujem môjmu konzultantovi, pánovi učiteľovi Mgr. Romanovi Ravasovi za cenné pripomienky a rady pri vypracovávaní tejto práce, ako aj za jeho zainteresovanosť v danej problematike.

Ďakujem autorským kolektívom kníh Linux From Scratch a Beyond Linux From Scratch, ako aj každému, ktorý do týchto projektov akokoľvek prispel, za vytvorenie týchto publikácií. Bez nich si len ťažko dokážem predstaviť dokončenie tohto projektu.

# Obsah

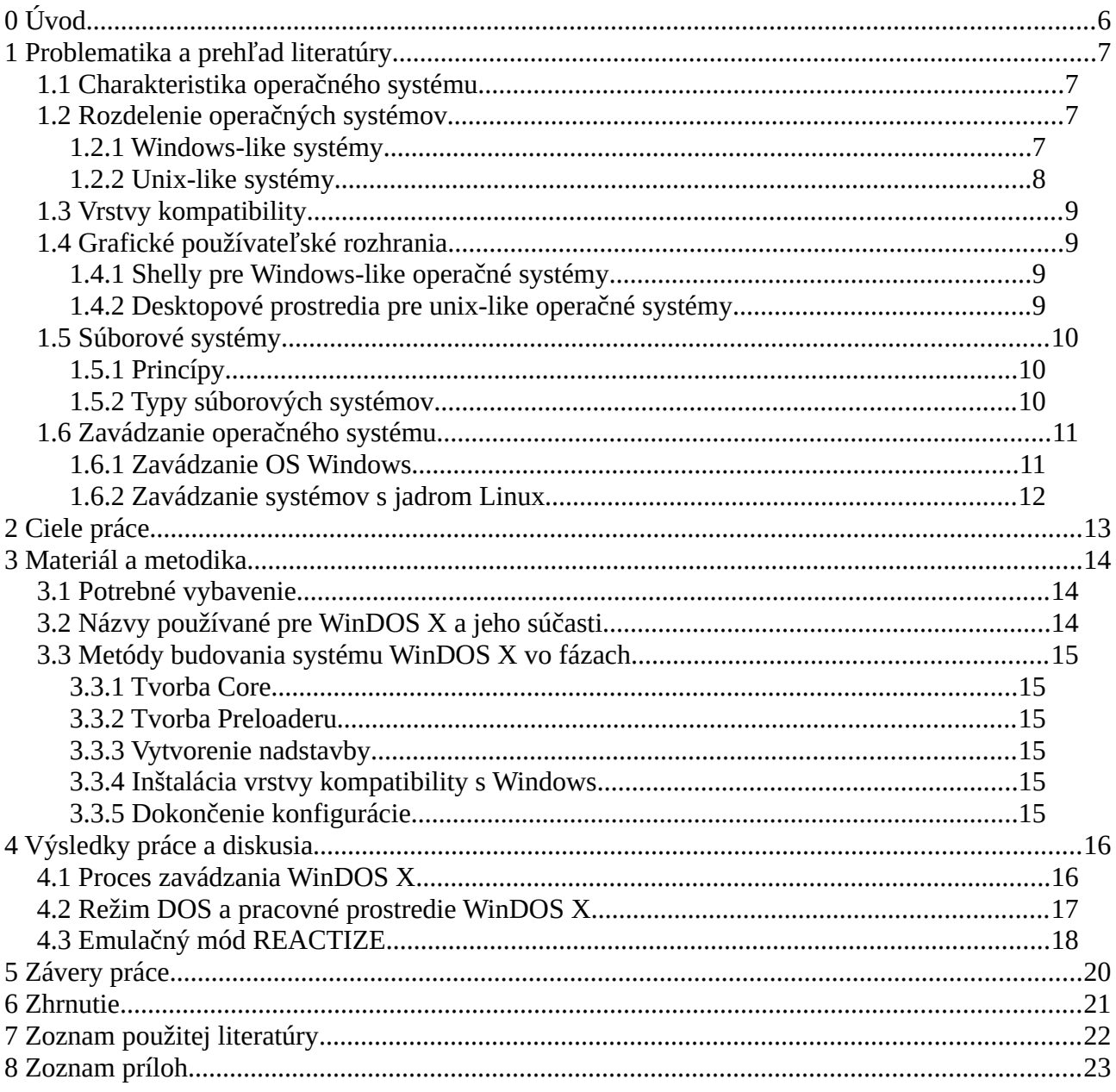

# **Zoznam skratiek, značiek a symbolov**

**APT** – Advanced Packaging Tool **BSD** – Berkeley Software Distribution **CLI** – command-line interface (prostredie príkazového riadku) **DE –** desktop environment (desktopové prodtredie) **DM** – display manager (správca obrazovky) **DOS** – disk operating system (diskový operačný systém) **FS** – file system (súborový systém) **GNOME** – GNU Network Object Model Environment **GNU** – GNU's not Unix **GPL** – General Public License **GRUB** – GNU Grand Unified Bootloader **GTK** – The GIMP Toolkit **GUI** – graphic user interface (grafické používateľské prostredie) **KDE** – K Desktop Environment **LILO** – Linux Loader **MBR** – master boot record (hlavný spúšťací záznam) **MS** – Microsoft **MSI** – Microsoft Software Installer **OS** – operating system (operačný systém) **POST** – power-on self-test (samotest systému BIOS) **RAM** – random-access memory **REACTIZE** – real, on Calmira based and tiny zone of Windows environment **RPM** – Red Hat Package Manager **WSL** – Windows Subsystem for Linux **XSS** – X Superstructure (Nadstavba X)

# <span id="page-6-0"></span>**0 Úvod**

Cieľom práce bolo vytvoriť operačný systém WinDOS X, ktorý spája výhody komerčného systému Microsoft Windows a open-source operačných systémov založených na Linuxe.

Microsoft Windows je v súčasnosti najpoužívanejším a najrozšírenejším operačným systémom, na ktorý sme zvyknutí už desaťročia. Jeho zdrojový kód však nie je otvorený a stal sa aj terčom väčšiny počítačových vírusov.

Naopak, Linux je na domácich počítačoch zastúpený len minimálne, hoci tvorí drvivú väčšinu operačného systému serverov. Je to voľne šíriteľný a bezpečný systém existujúci v rôznych distribúciách. Aj keď je to pôvodom textový systém (podobne ako napr. MS-DOS), k dispozícii je veľké množstvo grafických užívateľských rozhraní, častokrát veľmi podobných samotným MS Windows. Napriek tomu niektoré činnosti sa vykonávajú iným spôsobom, s čím môžu mať ich užívatelia najmä spočiatku problémy.

Preto sme sa rozhodli vytvoriť systém, ktorý bude spájať funkcionalitu oboch uvedených operačných systémov – bezpečnosť, variabilitu a vysokú modifikovateľnosť Linuxu a všetkým známe prostredie a funkcionalitu Windows. Systém nie je klonom Windows, ako sa o to pokúša napr. projekt ReactOS, jeho cieľom je priniesť Linux ako alternatívny operačný systém bližšie k bežnému používateľovi, zvyknutému na prostredie Windows a uľahčiť mu tak migráciu na bezpečnejšie linuxové riešenie.

## <span id="page-7-6"></span><span id="page-7-4"></span><span id="page-7-3"></span>**1 Problematika a prehľad literatúry**

### <span id="page-7-2"></span>**1.1 Charakteristika operačného systému**

Encyklopédia Britannica charakterizuje operačný systém ako počítačový program, ktorý spravuje zdroje počítača, najmä alokáciu, využitie týchto zdrojov medzi inými programami.<sup>[1](#page-7-5)</sup> Operačný systém spracováva vstupy od používateľa počítača a systémové dáta a odpovedá alokovaním úloh ako služieb pre používateľa. Zvyčajne platí (aj keď nie vždy), že operačný systém nie je prvým programom, ktorý je zavedený pri štarte počítača. Býva to najčastejšie BIOS (Basic Input-Output System – základný vstupno-výstupný systém), ktorý odovzdá riadenie tzv. bootloaderu (zavádzaču OS). Ten ho odovzdá danému OS (presnejšie jeho kernelu, jadru). OS nájdeme ako na osobných počítačoch (čo je ich najznámejšie využitie), tak aj na mobilných telefónoch, internetových serveroch, routroch, hudobných a video prehrávačoch, herných konzolách, riadiacich jednotkách inteligentných domácností a mnohom ďalšom.<sup>[2](#page-7-7)</sup>

Operačných systémov existuje celá rada, spomenieme napr. Microsoft Windows, GNU/Linux (jedná sa skôr o jadro OS, na ktorom sú postavené OS, ako je, Debian, Ubuntu, Android, Fire OS, Raspbian a stovky ďalších), MacOS X, BSD, FreeBSD, ReactOS, Amiga, Haiku (založený na BeOS). Medzi staršie operačné systémy patria MS-DOS, Unix, CP/M, AMSDOS, Apple DOS, Newton, Atari DOS a mnoho ďalších. Operačných systémov v dnešnej dobe už existuje nespočetné množstvo. Za najviac rozšírené považujeme Windows, Linux (ako jadro; pod neho patrí aj už spomínaný Android) a Mac OS X.[3](#page-7-9)

### <span id="page-7-8"></span><span id="page-7-1"></span>**1.2 Rozdelenie operačných systémov**

Operačné systémy rozdelíme na dve základné oddelenia: rodina MS Windows a rodina Unix, ktoré budeme pre jednoduchosť označovať pojmami windows-like a unix-like (rodín OS existuje síce viac, avšak kvôli cieľom práce opíšeme iba tieto dve).

#### <span id="page-7-0"></span>**1.2.1 Windows-like systémy**

Napriek tomu, že výraz windows-like sa nezvykne používať, pojmom budeme v tejto práci rozumieť OS Windows a ReactOS (keďže MS Windows je používaný prevažne, budeme ho v práci uvádzať prednostne).

**MS Windows**. Je komerčný operačný systém (alebo skôr séria OS) vyvíjaný americkou spoločnosťou Microsoft. Ide prevažne o OS určený pre domáce počítače a do kancelárií, fungujúci na grafickej báze a teda je aj veľmi jednoduchý na používanie. Poznáme viacero verzií, známe sú napríklad v súčasnosti najpoužívanejší Windows 10, ďalej Windows 8, 7 či XP. Najnovšia verzia je momentálne Windows 11 (informácia k roku 2023). Existuje aj verzia pre servery Windows Server.

Predchodcom OS Windows bolo grafické prostredie Windows (známa je napr. verzia 3.1) spúšťané na textovom operačnom systéme MS-DOS. Ďalšie, nadväzujúce verzie boli napr. Windows 95, 98 či ME, fungujúce ešte stále len ako nadstavba pre MS-DOS. Za prvý operačný

<span id="page-7-5"></span>[<sup>1</sup>](#page-7-4) https://www.britannica.com/technology/operating-system

<span id="page-7-7"></span>[<sup>2</sup>](#page-7-6) https://sk.wikipedia.org/wiki/Opera%C4%8Dn%C3%BD\_syst%C3%A9m

<span id="page-7-9"></span>[<sup>3</sup>](#page-7-8) https://en.wikipedia.org/wiki/List\_of\_operating\_systems

<span id="page-8-1"></span>systém Windows v pravom slova zmysle môžeme považovať verziu Windows NT (New Technology), ktorý už neobsahoval žiadne dedičstvo z čias DOS-u.<sup>[4](#page-8-2)</sup> Na jeho základe sú postavené aj dnešné verzie Microsoft Windowsu.

<span id="page-8-3"></span>**ReactOS** je veľmi zaujímavý a jedinečný typ softvérového projektu. Jeho cieľom je vytvoriť taký operačný systém, ktorý vyzerá ako Windows, je bezplatný, s otvoreným kódom a umožňuje spúšťať aplikácie a ovládače pre Windows.<sup>[5](#page-8-4)</sup> Možno povedať, že ide o akýsi "klon" Windowsu. Projekt je zatiaľ v štádiu alfa verzie, je nestabilný a preto sa neodporúča používať na bežnú prácu. I keď tento OS je možné stiahnuť, nainštalovať a priamo používať, jeho kompatibilita s Windowsom je zatiaľ len čiastočná. Ako príklad uvedieme spúšťanie programov pre platformu Windows. Jeden je plne funkčný, ďalší len čiastočne a iný sa nespustí vôbec. No i napriek tomu, že jeho vývoj prebieha dosť pomaly (od roku 1998), môžeme ho považovať za naozaj jedinečný. Využíva súčasti softvéru Wine.

#### <span id="page-8-0"></span>**1.2.2 Unix-like systémy**

**Linux** ako taký nemožno považovať za OS v pravom slova zmysle, i keď sa jedná o jeho veľmi dôležitú súčasť – jedná sa o jeho kernel, teda jadro. Na tomto jadre sú potom nainštalované ďalšie súčasti – rôzne programové balíky, utility a napokon častokrát aj grafický systém.

<span id="page-8-5"></span>Na rozdiel od OS Windows je väčšina linuxových OS ponúkaná bezplatne, sú šírené pod tzv. GPL licenciou (i keď tá exaktne ich predaj nezakazuje<sup>[6](#page-8-6)</sup>, preto možno na trhu nájsť i niekoľko komerčných linuxových systémov).

**Ubuntu***.* Je to zrejme najznámejšia linuxová distribúcia. Existuje jej desktopová verzia s GUI určená pre domáceho používateľa i serverová verzia bez GUI. Používa grafické prostredie GNOME (skôr to bolo Unity). Existujú i ďalšie pozmenené distribúcie, odvodené z tejto, ako je napr. Kubuntu, ktoré používa grafické prostredie KDE či Xubuntu, používajúce XFCE.

<span id="page-8-7"></span>**Debian***.* Je materská distribúcia Ubuntu, určená skôr skúsenejším používateľom. Tvorí základ pre mnoho iných linuxových distribúcií, napr. *Knoppix* (v minulosti veľmi obľúbená live, čiže prenosná distribúcia; obsahovala obrovské množstvo programov), *Lindows* (jeden z mála komerčných linuxových systémov známy pre svoj súdny spor s firmou Microsoft kvôli názvu<sup>[7](#page-8-8)</sup>; mala potenciál konkurovať Windows), *Clonezilla* (nástroj na klonovanie diskov; nedá sa hovoriť o OS v typickom slova zmysle), *Raspbian* a mnoho ďalších. Používa balíčkovací systém APT (inštalácia DEB balíkov; podobné ako MSI inštalátory vo Windows).

**Fedora***.* OS v súčasnosti používa grafické prostredie GNOME (podobne ako Ubuntu) a balíčkovací systém RPM (inštalácia RPM balíkov). Projekt sponzoruje spoločnosť Rad Hat a jeho predchodcom bol platený OS s rovnakým názvom, dnes známy ako Rad Hat Enterprise Linux.

<span id="page-8-9"></span>Ako sme spomenuli vyššie, charakteristickou črtou na Linuxe založených systémov je to, že veľká väčšina z nich je dostupná zadarmo. Pri viacerých z nich (najmä pri verziách určených pre spoločnosti a servery), sa však platí za podporu. V skutočnosti väčšina serverov beží na linuxových OS – podľa portálu TrueList je to až 96,3 % horného miliónu webových serverov.<sup>[8](#page-8-10)</sup>

<span id="page-8-2"></span>[<sup>4</sup>](#page-8-1) https://sk.wikipedia.org/wiki/Microsoft\_Windows

<span id="page-8-4"></span>[<sup>5</sup>](#page-8-3) https://reactos.org/what-is-reactos/

<span id="page-8-6"></span>[<sup>6</sup>](#page-8-5) The GNU General Public License v3.0, 2007 (https://www.gnu.org/licenses/gpl-3.0.html)

<span id="page-8-8"></span>[<sup>7</sup>](#page-8-7) https://www.computerworld.com/article/2586533/brief--microsoft-sues-lindows-com-over-name.html

<span id="page-8-10"></span>[<sup>8</sup>](#page-8-9) https://truelist.co/blog/linux-statistics/

**BSD** systémy, napr. *FreeBSD, OpenBSD, NetBSD*. Konfigurované na internet a web hosting a hosťovanie mnohých serverov na jednom systéme.<sup>[9](#page-9-5)</sup>

<span id="page-9-4"></span>**MacOS** (s jadrom *Darwin*). Operačný systém vyvíjaný spoločnosťou Apple.

V nasledujúcich kapitolách budeme využívať popísané skupiny – windows-like a unix-like OS – a stavať ich do kontrastu v rôznych oblastiach.

### <span id="page-9-3"></span>**1.3 Vrstvy kompatibility**

Vrstva kompatibility umožňuje spúšťať softvér napísaný pre jeden OS na inom OS, často prekladaním API a systémových volaní vytvorených aplikáciou do ich ekvivalentných volaní v hostiteľskom OS.[10](#page-9-7) Poznáme napr. Wine, WSL či Darling.

<span id="page-9-8"></span><span id="page-9-6"></span>**Wine** je softvér, ktorý umožňuje spúšťať programy určené pre platformu Windows na unixlike operačných systémoch. Projekt funguje od roku 1993 a založili ho Bob Amstadt a Erik Youngdale.[11](#page-9-9) I keď kompatibilita nie je stopercentná, stále umožňuje spúšťať obrovské množstvo programov určených pre Windows pod Linuxom (databáza funkčných aplikácií je dostupná na stránkach https://appdb.winehq.org).

Čo sa týka fugovania pod Linuxom, Wine pri inštalácií vytvorí virtuálny disk C: (keďže Linux takýto koncept diskov nepozná; pozri časť Súborový systém unix-like operačných systémov), v ktorom sa nachádza priečinok *WINDOWS* s alternatívnymi systémovými súbormi a knižnicami, na ktoré sa odvolávajú windowsové aplikácie. Preto možno hovoriť o vrstve kompatibility.

Projekt je licencovaný pod GPL licenciou a voľne dostupný na jeho oficiálnych internetových stránkach *https://www.winehq.org*.

### <span id="page-9-2"></span>**1.4 Grafické používateľské rozhrania**

<span id="page-9-10"></span>GUI je používateľské rozhranie, ktoré umožňuje ovládať zariadenie pomocou súboru interaktívnych obrazových prvkov. Tie spúšťajú príkazy a umožňujú priamu interakciu so zariadením.<sup>[12](#page-9-11)</sup> Jednou z jeho súčastí je desktopové prostredie. DE je grafické prostredie na správu počítača založené na pripodobnení k pracovnej ploche. Obsahuje ikony, panely nástrojov, applety, aplikácie a funkcie ako drag and drop.[13](#page-9-13) Výraz sa používa pri unix-like systémoch, grafické prostredie pre MS Windows sa nazýva *shell*.

#### <span id="page-9-1"></span>**1.4.1 Shelly pre Windows-like operačné systémy**

Windows shell je GUI program, ktorý zobrazuje plochu, jej ikony, tray systému a pracovný panel pre Windows.[14](#page-9-15) Poznáme napr. natívny Explorer, ďalej Calmiru, Blackbox, LDE(X) a iné.

<span id="page-9-14"></span><span id="page-9-12"></span>**Explorer (Prieskumník)**. Je natívna súčasť OS Windows.

<span id="page-9-0"></span>**Calmira**. 16-bitový shell pre Windows 3.1 napodobňujúci vzhľad Windows 95.

#### **1.4.2 Desktopové prostredia pre unix-like operačné systémy**

**KDE**. Pracovné prostredie využívajúce knižnicu Qt. **GNOME**. Používa toolkit GTK, je náročnejšie na výkon počítača.

<span id="page-9-5"></span>[<sup>9</sup>](#page-9-4) https://www.freecodecamp.org/news/bsd-operating-system/

<span id="page-9-7"></span>[<sup>10</sup>](#page-9-6) https://emulation.gametechwiki.com/index.php/Compatibility\_layers

<span id="page-9-9"></span>[<sup>11</sup>](#page-9-8) https://wiki.winehq.org/Wine\_History

<span id="page-9-11"></span>[<sup>12</sup>](#page-9-10) https://sk.wikipedia.org/wiki/Grafick%C3%A9\_pou%C5%BE%C3%ADvate%C4%BEsk%C3%A9\_rozhranie

<span id="page-9-13"></span>[<sup>13</sup>](#page-9-12) https://sk.wikipedia.org/wiki/Desktopov%C3%A9\_prostredie

<span id="page-9-15"></span>[<sup>14</sup>](#page-9-14) https://www.easytechjunkie.com/what-is-windows-shell.htm

**XFCE**. Používa tiež GTK, je menej náročné pre počítač ako GNOME, i keď vyžaduje viaceré jeho súčasti.

### <span id="page-10-2"></span>**1.5 Súborové systémy**

Súborový systém je spôsob ukladania a organizovania počítačových súborov a údajov tak, aby k nim bol umožnený jednoduchý prístup.[15](#page-10-4)

### **1.5.1 Princípy**

- <span id="page-10-3"></span><span id="page-10-1"></span>• **Windows-like** operačné systémy využívajú koncept označenia diskových oddielov písmenom abecedy a dvojbodkou (napr. A:, B: atď.). Cesta potom začína opačnou lomkou (\) a aj jednotlivé adresáre (priečinky) a podadresáre sa odeľujú "\", napr. súbory potrebné pre chod OS Windows sú uložené v lokalite *C:\WINDOWS*. Dáta používateľa sú uložené pod priečinkom *C:\Documents and Settings*, resp. *C:\Users*. Programy sa inštalujú do svojho vlastného adresára pod *C:\Program Files*.
- **Unix-like** operačné systémy používajú iný koncept hierarchie FS. Na oddeľovanie adresárov využívajú namiesto opačných lomiek lomky klasické (/) a nepoznajú koncept označenia jednotky diskového oddielu, resp. prenosného média písmenom.

Základným "adresárom" je tzv. koreňový adresár, v ktorom sú uložené všetky ostatné. Je uznačený iba lomenom (/), bez písmena jednotky (taký koncept Linux nepozná). V ňom sa nachádza niekoľko ďalších adresárov so systémovými súbormi. OS teda nie je umiestnený len v jednom adresári, ale je "roztrúsený" v adresároch viacerých (napr. */bin* pre spustiteľné súbory, */lib* pre programové knižnice, */dev* pre súbory zariadení, atď.) Diskovým oddielom sa namiesto písmena jednotky prideľuje priečinok, do ktorého sú pripojené (angl. *mount*). Umiestnenie tohto priečinka môže byť ľubovoľne zvolené používateľom, no zvyčajne to býva pod priečinkami */media* a */mnt*. Pripojené môžu byť buď okamžite pri zavedení systému, alebo dodatočne manuálnym spôsobom.

Dáta používateľov sa ukladajú do adresára */home*, v ktorom sú uložené v samostatných priečinkoch pomenovaných menom daného používateľa. Výnimkou je účet systémového administrátora, tzv. superpoužívateľa, ktorý má z bezpečnostných príčin svoj vlastný domovský adresár */root*.

Programy sa väčšinou inštalujú priamo do systému, nemajú vyhradený každý svoj vlastný priečinok (ak hovoríme o inštalovaní APT a RPM balíkov). Oddelenie programov nainštalovaných užívateľom od tých systémových sa zvykne riešiť ich inštaláciou do alternatívneho súborového stromu pod priečinkom */usr/local*, prípadne len */usr*, namiesto koreňového */*. Nové binárne súbory sa teda napr. inštalujú všetky spoločne do */usr/local/bin*, knižnice do */usr/local/lib*, atď.

### **1.5.2 Typy súborových systémov**

<span id="page-10-0"></span>**Windows-like** operačné systémy používajú dva hlavné súborové systémy – NTFS a FAT32. ReactOS navyše podporuje i BTRFS.

• *NTFS* – *New Technology File System.* Býva ním (zväčša) naformátovaný disk (resp. diskový oddiel) s nainštalovaným OS Windows. Používa sa prakticky v každom systéme Windows rady NT. Používa vlastnosti ako napr. ACL (Access Control List – umožňuje

<span id="page-10-4"></span>[<sup>15</sup>](#page-10-3) https://sk.wikipedia.org/wiki/S%C3%BAborov%C3%BD\_syst%C3%A9m

<span id="page-11-2"></span>priraďovanie práv k súborom), kompresiu, šifrovanie, diskové kvóty (umožňujú nastaviť max. využiteľné miesto na diskovom oddieli) či pevné a symbolické linky<sup>[16](#page-11-3)</sup> (na jedno miesto na disku vedú dve rôzne cesty; vlastnosť prevzatá z unixových OS). NTFS je náhrada za jednoduchší a starší FAT.

• *FAT* – *File Allocation Table.* Jednoduchý súborový systém, ktorý sa používal v textových systémoch MS-DOS a vo verziách OS Windows po verziu NT. Má mnoho obmedzení (napr. nepodporuje vytváranie pevných a symbolických linkov). Poznáme jeho rôzne rozšírenia: FAT12, FAT16, FAT32, exFAT, VFAT a FAT+.[17](#page-11-5)

<span id="page-11-4"></span>Pri **unix-like** OS rozlišujeme omnoho viac súborových systémov. Sú to najmä EXT, XFS, JFS, BTRFS, Minix FS a SquashFS.

- *EXT Extended File System*. Natívny FS pre Linux. Poznáme viaceré deriváty: EXT, EXT2, EXT3 a najnovšiu EXT4. Verzia EXT3 je známa pre implementáciu žurnálovania.
- *SquashFS* komprimovaný súborový systém. Uložený ako jeden súbor na disku. Využitie našiel pri tzv. live distribúciach Linuxu.

## <span id="page-11-1"></span>**1.6 Zavádzanie operačného systému**

Pri zavádzaní operačného systému je potrebné, aby prebehlo niekoľko fáz zavádzacieho procesu, kým sa stane operačný systém použiteľným. V nasledujúcich kapitolách oddelene rozoberieme proces zavádzania systémov MS Windows a systémov s jadrom Linuxu.

### <span id="page-11-0"></span>**1.6.1 Zavádzanie OS Windows**

Proces zavádzania OS Windows možno rozdeliť na 5 základných častí: BIOS inicializácia, načítanie bootloadera, načítanie OS Loadera, inicializácia systému a pozavádzacia aktivita. Inicializácia OS sa rozdeľuje na ďalšie 4 fázy.

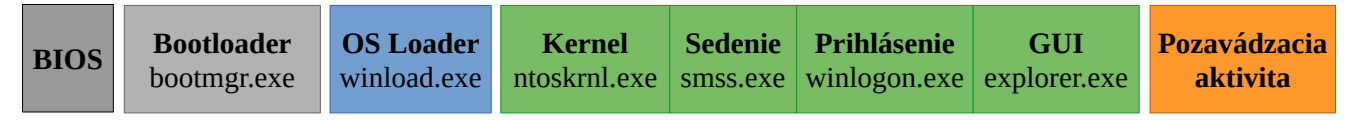

*Obr. 1: Proces zavádzania operačného systému Windows vo fázach*

- 1. **BIOS inicializácia** BIOS identifikuje a načíta hardvér počítača, vykoná test POST, načíta základné rutiny BIOS-u a prečíta MBR, v ktotom je uložený zavádzač. Zavádzač vyhľadá a spustí správcu zavádzania.
- 2. **Načítanie správcu zavádzania** (*bootmgr.exe*) vyhľadá a spustí OS Loader (*winload.exe*).
- 3. **Načítanie programu OS Loader** (*winload.exe*) načíta nevyhnutné systémové ovládače vyžadované pre kernel.
- 4. **Inicializácia systému** zahŕňa 4 fázy:

<span id="page-11-3"></span>[<sup>16</sup>](#page-11-2) https://sk.wikipedia.org/wiki/New\_Technology\_File\_System

<span id="page-11-5"></span>[<sup>17</sup>](#page-11-4) https://cs.wikipedia.org/wiki/File\_Allocation\_Table

- **Inicializácia kernelu** (*ntoskrnl.exe*) riadenie prevezme kernel OS, ktorý inicializuje dátové štruktúry a komponenty. Spúšťa sa PnP manager, ktorý inicializuje ovládače načítané v predchádzajúcej fáze.
- **Inicializácia sedenia** (*smss.exe*)správca sedenia inicializuje register, načíta a spustí ostatné ovládače. Spustí procesy subsystému.
- **Inicializácia prihlásenia** (*winlogon.exe*) objaví sa prihlasovacia obrazovka. Správca riadenia služieb spúšťa jednotlivé služby a skripty Group Policy.
- <span id="page-12-1"></span>• **Inicializácia GUI** (*explorer.exe*) – spúšťa sa správca okien, načíta sa pracovná plocha.
- <span id="page-12-0"></span>5. **Pozavádzacia aktivita –** ide o aktivitu systému a procesov na pozadí.[18](#page-12-2)

### **1.6.2 Zavádzanie systémov s jadrom Linux**

Zavádzací proces prebieha odlišne. Diagram nižšie zobrazuje fázy pri zavádzaní grafického systému.

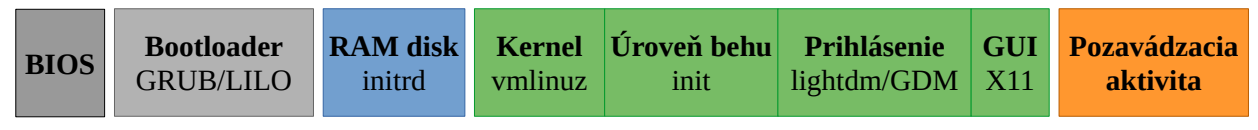

*Obr. 2: Tradičný proces zavádzania grafického OS s jadrom Linuxu*

### **1. Inicializácia BIOS**

- 2. **Načítanie správcu zavádzania** (napr. *GRUB, LILO*) ak OS využíva funkciu iniciálneho RAM disku (tzv. *initrd*), nájde ho a rozbalí do pamäte RAM a riadenie odovzdá skriptu *init*. V prípade, že OS initrd nevyužíva, vynechá sa tretí krok a riadenie sa odovzdá priamo kernelu. GRUB obsahuje interaktívne menu a jednoduchý príkazový riadok.
- 3. **Vytvorenie inicálneho RAM disku** (*initrd, initramfs*) spustí sa skript *init* a načíta základné systémové služby a ovládače. Riadenie odovzdá kernelu.
- **4. Inicializácia systému:** 
	- **Inicializácia kernelu** (*vmlinuz*) vyhľadá hardvér a načíta systémové ovládače, kernelové moduly. Spustí počiatočný proces systému, *init*.
	- **Inicializácia úrovne behu** (*init*) program *init* uvedie OS do danej úrovne behu systému (run level) a podľa nej načíta aj systémové služby (daemony).
	- **Inicializácia prihlásenia** (napr. *LightDM, GDM, LXDM*) spustí správcu obrazovky (display manager), ktorý zobrazí obrazovku prihlásenia.
	- **Inicializácia GUI** načíta programy a knižnice správcu okien spolu s daným grafickým prostredím (napr. *GNOME, KDE, XFCE*).
- <span id="page-12-3"></span>**5. Pozavádzacia aktivita[19](#page-12-4)**

<span id="page-12-2"></span>[<sup>18</sup>](#page-12-1) https://social.technet.microsoft.com/wiki/contents/articles/11341.windows-7-the-boot-process-explained.aspx

<span id="page-12-4"></span>[<sup>19</sup>](#page-12-3) https://www.thegeekstuff.com/2011/02/linux-boot-process/

## <span id="page-13-0"></span>**2 Ciele práce**

Cieľom tejto práce bolo poskytnúť operačný systém, ktorý je založený na Linuxe, no zároveň je kompatibilný s OS Windows, nesie niektoré jeho funkcie a ponáša sa naň do určitej miery aj štruktúrou. V istom slova zmysle možno povedať, že sa jedná o hybridný OS.

Základom systému má byť WinDOS, jadro nášho OS, navonok podobné systému MS-DOS. To má umožňovať základné činnosti a operácie s počítačom a súbormi na disku. Prakticky ide o núdzový nástroj správy zariadenia, ak by ostatné, najmä grafické funkcie systému, zlyhali. WinDOS má tvoriť jadro celého systému, jeho základ, na ktorý bude nadväzovať ďalší systémový softvér a má ho tvoriť iba jeden počítačový súbor.

Ďalším cieľom bolo poskytnúť grafické používateľské prostredie (XSS – *X Superstructure*) tak, aby tvorilo akúsi nadstavbu, superštruktúru pre DOS (podobne, ako to bolo pri starých verziách systémov Windows). Používateľovi má umožňovať používať multimédiá, pozerať filmy, počúvať hudbu či hrať počítačové hry. Cieľom je, aby obsahovalo podobné prvky ako Windows, teda pracovnú plochu s ikonami aplikácií a súborov, systémový panel na spodnej strane obrazovky s ponukou aplikácií, nastavení a miest na disku a samozrejme koncept spúšťania aplikácií v oknách.

Operačný systém má byť schopný spúšťať programy pre platformu Linux aj pre Windows predovšetkým súbory EXE a inštalačné súbory MSI. Pri OS založených na Linuxe je koncept spúšťania a inštalovania aplikácií komplikovanejší, keďže existuje veľké množstvo distribúcií, a teda aj formátov inštalačných súborov. Zvolili sme si teda cieľ podpory spúšťania programov AppImage, pričom by sme vytvorili nový koncept inštalácie týchto programov do systému, podobný tomu v OS Windows.

Experimentálnou funkciou systému má byť tzv. *REACTIZE* (*Real, Calmira-based and tiny zone of Windows environment* – *Skutočná, na Calmire založená* (shell pre Windows, pozn. autora) *a malá zóna prostredia Windows*). Išlo by jednoducho o "Windows v okne", teda o prostredie vnútornou štruktúrou totožné s OS Windows, využívajúce na svoj beh výlučne windowsové knižnice a programy, ktoré by bežalo ako program vnútri nášho OS.

## <span id="page-14-2"></span>**3 Materiál a metodika**

Pred samotnou tvorbou operačného systém bolo potrebné urobiť si predstavu o jeho vonkajšom vzhľade i vnútornej štruktúre. Inšpiráciu sme si vzali z rôznych OS, na ich základe sme navrhli koncept toho nášho. Pre predstavu sme modifikovali OS Ubuntu tak, aby vyhovoval našej vízii o tom, ako by mal náš OS vyzerať a (čiastočne) aj fungovať. Naštudovali sme si koncepty a princípy, na ktorých operačné systémy (ako aj ich súčasti) fungujú.

### <span id="page-14-1"></span>**3.1 Potrebné vybavenie**

Na vytvorenie operačného systému sme potrebovali počítač s nainštalovaným operačným systémom založeným na Linuxe, pretože ten je svojím základom (kernelom) kompatibilný s tým naším. To nám umožnilo využiť rôzne nástroje, napr. *chroot*. Kvôli rozšíreniu a podpore sme sa rozhodli pre 64-bitovú architektúru.

Využili sme prázdny pevný SSD disk, na ktorom sme vytvárali základný súborový systém nášho OS. USB médium nám slúžilo ako úložisko pre zálohy systému a jeho rôzne komponenty a ako záchranný bootovací disk, na ktorom bol nainštalovaný záložný zavádzač OS. Pamäť RAM počítača by mala mať veľkosť minimálne 4 GB, my sme zvolili veľkosť dvojnásobnú. Potrebná je aj na vytváranie RAM disku, na ktorý sa kopíruje základná časť nášho OS pri jeho zavádzaní.

Počítač mal prístup k internetu, ktorý sme využívali najmä na sťahovanie zdrojových kódov rôznych programových súčastí, kompilovaných a inštalovaných do súborového systému nášho OS. Kompilovanie tvorilo prevažnú časť našej práce.

Zoznam potrebného softvéru predinštalovaného na hostiteľskom systéme je uvedený v Prílohe A. Je to niekoľko esenciálnych nástrojov pre linuxový príkazový riadok (napr. na prácu so súbormi na disku, textovými reťazcami v súboroch či na rozbalenie archívov), *Bash* (shell a skriptovací jazyk), *Make* (nástroj potrebný pre kompiláciu zdrojových kódov) a programovacie jazyky *Python*, *Perl* a C (*GCC kompilátor*). Aj keď to nie je nevyhnutné, pre vývoj OS je veľmi prospešné, ak hostiteľský systém používa grafické prostredie. Je s ním možné použiť programy ako je grafický správca súborov či emulátor terminálu (ako aj prepínať medzi nimi vďaka funkcii multitaskingu). Pri vývoji systému sme využívali nástroj príkazového riadku *chroot*, nebolo preto nutné používať virtualizačný softvér ako je napr. VirtualBox či Qemu.

### **3.2 Názvy používané pre WinDOS X a jeho súčasti**

<span id="page-14-0"></span>Pri vytváraní nášho OS sme pre ľahšiu orientáciu pomenovali jednotlivé časti systému:

- *WinDOS*jadro OS používajúce na komunikáciu s používateľom iba rozhranie príkazového riadku podobného MS-DOS
- *WinDOS (CLI)*príkazový riadok bežiaci na WinDOS; ide o sériu bashovských skriptov; umiestnenie: */wdos/*
- *Nadstavba X* (skratka *XSS*) rozšírenie, nadstavba (najmä grafická) pre WinDOS; nemýliť si s X11 (systém okien X11 je iba jednou z jeho súčastí); umiestnenie: */linuxfs/LINUX/*
- *WinDOS X*WinDOS s nadstavbou XSS
- •*Core –* súbor so zabaleným WinDOS-om; umiestnenie: */boot/core*
- *Preloader* obraz iniciálneho RAM disku obsahujúci skript, ktorý ešte pred úplným odovzdaním riadenia kernelu vytvorí RAM disk a rozbalí naň Core; umiestnenie: */boot/preload*

### <span id="page-15-3"></span>**3.3 Metódy budovania systému WinDOS X vo fázach**

#### <span id="page-15-0"></span>**3.3.1 Tvorba Core**

Táto fáza spočívala vo vytvorení základu, jadra systému, ktoré sme nazvali WinDOS. Najprv sme vytvorili základný systém priečinkov nášho systému. Potom sme skompilovali a metódou DESTDIR do nášho FS nainštalovali cross-toolchain a niekoľko ďalších nástrojov potrebných pre prácu v prostredí *chroot*-u. Cez *chroot* sme ďalej vytvorili prostredie izolované od hostiteľského OS, cez ktoré sme dokázali vstúpiť do nášho operačného systému "zvonku". To nám umožnilo nainštalovať do systému všetky esenciálne softvérové súčasti vrátane kernelu ešte pred jeho prvým zavedením. Výsledkom nášho úsilia bol napokon spustiteľný systém s príkazovým riadkom (linuxovým shellom Bash). Potom sme doinštalovali ešte niekoľko potrebných balíkov (celý zoznam balíkov je uvedený v Prílohe B) a pomocou skriptovacieho jazyka Bash sme naprogramovali prostredie príkazového riadku veľmi podobné MS-DOS-u, nazvali sme ho *WinDOS (CLI).* WinDOS (CLI) sme naprogramovali na hostiteľskom systéme a umiestnili do nášho systému. Systém sme nakonfigurovali tak, aby sa WinDOS (CLI) automaticky načítal po prihlásení. Súborový systém nášho OS sme potom celý zabalili do archívu TAR s nulovou kompresiou.

#### <span id="page-15-5"></span>**3.3.2 Tvorba Preloaderu**

*Preloader* je špeciálne upravený obraz iniciálneho RAM disku (*initrd*, *initramfs*), ktorý sme zabalili tentokrát do archívu CPIO.

#### <span id="page-15-2"></span>**3.3.3 Vytvorenie nadstavby**

Táto časť vývoja bola zameraná na vytvorenie nadstavby operačného systému (XSS), najmä grafického používateľského prostredia a ďalších súčastí, ktoré sú potrebné pre správnu funkcionalitu konečného OS, no neboli potrebné pre funkčnosť samotného jadra. V tejto časti pracovného procesu sme kombinovali inštaláciu komponentov cez *chroot* s inštaláciou priamo cez nový OS. XSS sme inštalovali na nový diskový oddiel typu EXT4 do vyhradeného priečinka LINUX, opäť kompiláciou balíkov zo zdrojových kódov, no niektoré knižnice sme nainštalovali (v medziach kompatibility) jednoducho skopírovaním z hostiteľského OS (pozri Prílohu C).

#### <span id="page-15-4"></span>**3.3.4 Inštalácia vrstvy kompatibility s Windows**

Štvrtá fáza spočívala v inštalácii Wine do XSS, pričom sme zamenili virtuálny disk C: za skutočný diskový oddiel. Do Wine sme implementovali viaceré softvérové súčasti z ReactOS.

#### <span id="page-15-1"></span>**3.3.5 Dokončenie konfigurácie**

Záverečná, piata fáza bola zameraná najmä na úpravu grafického prostredia a dokončenie konfigurácie nášho operačného systému. V grafickom programe sme vytvorili niektoré grafické súčasti systému (ikony, dekorácie okien) a v jazyku Bash sme naprogramovali niekoľko menších systémových utilít.

# <span id="page-16-1"></span>**4 Výsledky práce a diskusia**

Operačný systém, ktorý sme vytvorili, používa tri diskové oddiely. Prvý je naformátovaný systémom súborov FAT32 a obsahuje tri súbory: Kernel, Preloader a Core. Okrem nich je tento oddiel vyhradený aj pre externé súboru bootloaderu (v našom prípade GRUB). Veľkosť oddielu je približne 1,5 GB (najmä kvôli obrazu Core, ktoré zaberá cca 1 GB). Druhý oddiel je typu EXT4 a obsahuje XSS. Tretí oddiel používa systém súborov FAT32, príp. NTFS.

| /boot        | $/$ linuxfs | $\sqrt{\text{wints}}$ |
|--------------|-------------|-----------------------|
| <b>FAT32</b> | EXT4        | <b>FAT32/NTFS</b>     |
| $1,5$ GB     | $>$ 5 GB    | $> 2$ GB              |

*Obr. 3: Schéma diskových oddielov systému WinDOS X*

### <span id="page-16-0"></span>**4.1 Proces zavádzania WinDOS X**

WinDOS X používa pri zavádzaní podobné princípy ako tzv. "live" distribúcie Linuxu. Bootloader (zavádzač OS) neodovzdá riadenie priamo kernelu, ale Preloaderu. Ide o primitívny súborový systém s niekoľkými základnými nástrojmi, ktorý je bootloaderom rozbalený do pamäte RAM. Jeho úlohou je ešte pred odovzdaním riadenia samotnému kernelu rozbaliť do pamäte RAM Core (vyhradí preň priestor veľkosti 1,5 GB) a nastaviť RAM disk ako koreňový súborový systém celého OS. Keď to Preloader vykoná, odovzdá riadenie kernelu. Core nie je komprimované z dôvodu, aby jeho rozbaľovanie, a teda i zavádzanie systému netrvalo dlho (narozdiel od mnohých live distribúcií Linuxu nevyužíva SquashFS). Výhoda konceptu rozbalenia jadra do RAM spočíva práve v rýchlosti RAM disku. Schéma procesu zavádzania, ako aj miesto umiestnenia súborov jednotlivých fáz je znázornená na obrázku 4.

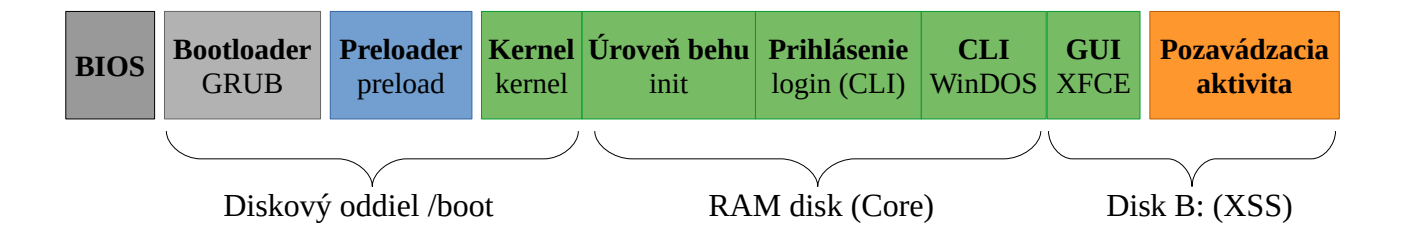

*Obr. 4: Proces zavádzania systému WinDOS X*

Kernel sa pri načítavaní OS pokúsi pripojiť diskové oddiely reprezentujúce disky *B:* a *C:*. Ak ich nájde, nastaví im prípojné body /linuxfs a /winfs. Premenné obsahujúce cesty k spustiteľným súborom a systémovým knižniciam sú rozšírené o umiestnenia v systémovom adresári *LINUX* na diskovom oddieli reprezentujúcom disk *B:.* Tým sa textové jadro OS rozšíri o externú nadstavbu, najmä grafickú. Nakoniec sa spustí jednoduchá textová obrazovka prihlásenia a po prihlásení sa

používateľ ocitne vo *WinDOS (CLI),* interaktívnom príkazovom režime podobnom DOS-u, čakajúcom na príkazy od používateľa.

### <span id="page-17-0"></span>**4.2 Režim DOS a pracovné prostredie WinDOS X**

Režim DOS sa na pohľad ponáša na MS-DOS či príkazový riadok Windowsu. Používa rovnakú príkazovú výzvu, formát ciest a písmená jednotiek a má i podobnú syntax jednotlivých príkazov. Systém rozlišuje základné DOS-ové príkazy, dokáže spúšťať dávkové súbory BAT, umožňuje používateľovi prepnúť sa na linuxový shell (Bash) i načítať grafické používateľské prostredie príkazom *rungui*. Po načítaní GUI je možné WinDOS používať cez Príkazový riadok.

Grafické prostredie systému pozostáva z pracovnej plochy, pracovnej lišty v spodnej časti obrazovky s ponukou aplikácií a správcu okien, podobne, ako je tomu pri Windows.

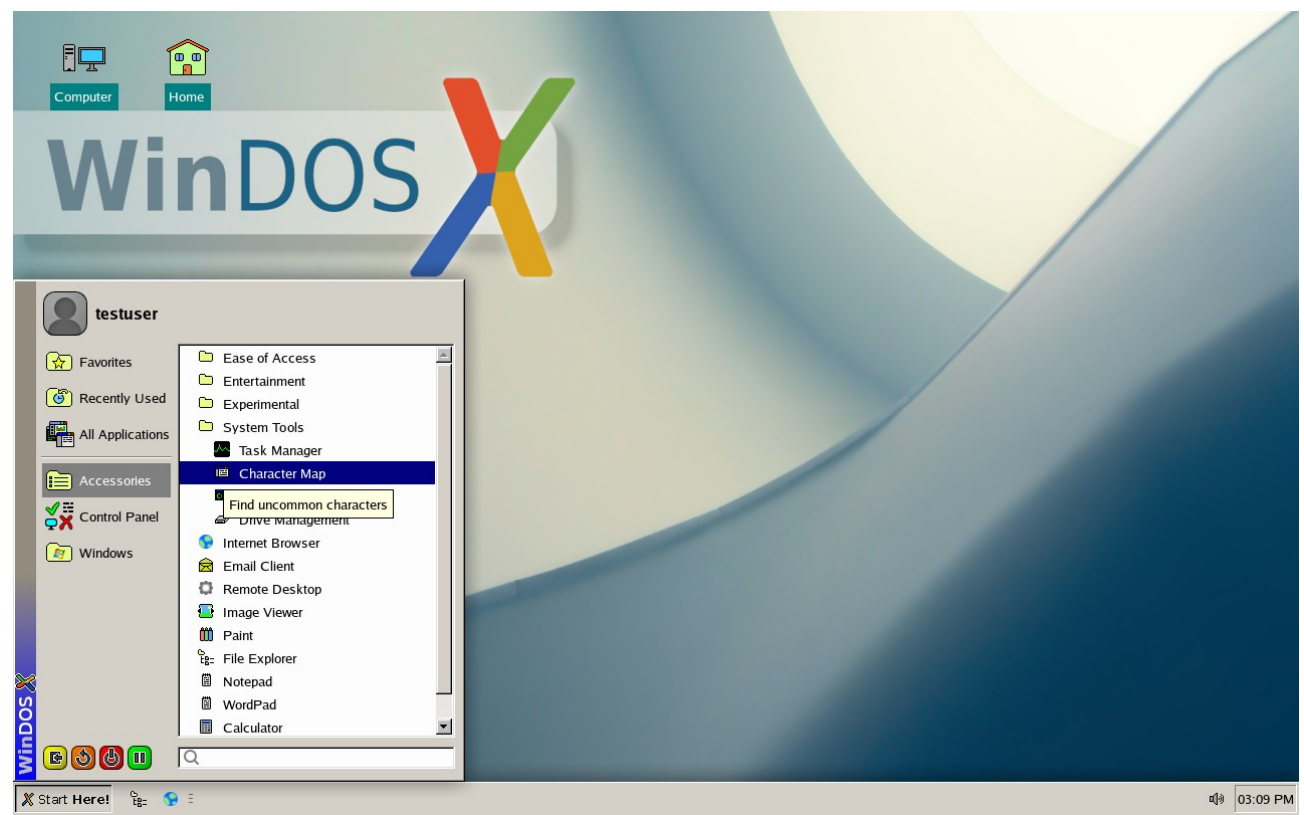

*Obr. 5: Pracovná plocha systému WinDOS X s rozbalenou ponukou Začni tu!.*

V ľavom spodnom rohu obrazovky je tlačidlo s nápisom *Začni tu!*. Po kliknutí naň sa objaví ponuka inšpirovaná tou v systéme Windows XP. V nej nájdeme viacero položiek, napr. Príslušenstvo so základným programovým vybavením systému a Ovládací panel s rôznymi nastaveniami systému. Pri inštalácii programov do systému tu pribudnú aj kategórie Windows a Linux, v ktorých budú umiestnené odkazy na nové aplikácie, roztriedené do ďalších kategórií (podpriečinkov).

Systém podporuje spúšťanie programov aj ich inštaláciu. Spustenie aplikácie vykonáme otvorením Správcu súborov (v ponuke Príslušenstvo), otvorením umiestnenia so spustiteľným súborom a jeho otvorením. Podporované sú súbory s príponami EXE, MSI a AppImage, okrem klasických spustiteľných programov pre Linux. Ak chceme linuxový program AppImage nainštalovať do systému, jednoducho naň klikneme pravým tlačidlom myši a v menu vyberieme položku *Inštalovať*.

<span id="page-18-0"></span>Operačný systém podporuje aj zobrazovanie thumbnailov ikon spustiteľných súborov EXE.

### **4.3 Emulačný mód REACTIZE**

Súčasťou operačného systému je aj jednoduchý emulačný režim *REACTIZE* ("Windows v okne"), ktorý umožňuje spustiť grafické prostredie veľmi podobné OS Windows. Je to mierne upravený shell Calmira bežiaci na virtuálnej ploche Wine. Emulačný mód REACTIZE pracuje výlučne iba s programami a knižnicami určenými pre Windows. Jeho úlohou je poskytnúť používateľovi lepšiu kompatibilitu s OS Windows. Nájdeme ho v systémovej ponuke v kategórii Príslušenstvo → Experimentálne nástroje → REACTIZE.

| <b>Desktop</b>                      |                   |                  |                                |                             |                         | $  \mathbb{Z}$ $\times$ |                   |                   |                        |
|-------------------------------------|-------------------|------------------|--------------------------------|-----------------------------|-------------------------|-------------------------|-------------------|-------------------|------------------------|
| Location: <b>Desktop</b>            |                   |                  |                                |                             |                         | $\blacksquare$          |                   |                   | $  $ $\Box$   $\times$ |
| E <b>Favorites</b>                  | File              | Size             | Type                           | Modified                    | At                      |                         |                   |                   |                        |
| Desktop                             | $\Box$            |                  | Folder                         |                             |                         |                         | Type              | Data              |                        |
| 田 My Computer<br><b>E</b> Documents | My Computer       |                  | Folder                         |                             |                         |                         | REG_SZ            | (value not set)   |                        |
| <b>Trash</b>                        | <b>Documents</b>  |                  | Folder                         |                             |                         |                         | <b>REG_DWORD</b>  | 0x00000000 (0)    |                        |
| $\blacksquare$<br>$\Box$            | <b>Trash</b>      |                  | Folder                         |                             |                         |                         | REG_SZ            | $\Omega$          |                        |
|                                     | Classic_1-0.tar   | 1,080 KB         |                                | 1/27/2023 4:24              | A                       |                         | <b>REG_DWORD</b>  | 0x00000001(1)     |                        |
|                                     | cmd.desktop       | 1 <sub>KB</sub>  |                                | desktop file 1/21/2023 1:50 | A                       |                         | <b>REG DWORD</b>  | 0x000004b0 (1200) |                        |
|                                     | My Computer.de    | 1 <sub>KB</sub>  |                                | desktop file 1/24/2023 3:52 | A                       |                         | REG_SZ            |                   |                        |
|                                     | Paint, NET, deskt | 1 <sub>KB</sub>  |                                | desktop file 1/30/2023 5:37 | A                       |                         | REG_SZ            |                   |                        |
|                                     | panel.desktop     | 1 <sub>KB</sub>  |                                | desktop file 1/27/2023 10:0 | A                       |                         | REG <sub>SZ</sub> |                   |                        |
|                                     | pdncrash.log      | 19 KB            |                                | log file 1/31/2023 11:5     | A                       |                         | <b>REG SZ</b>     |                   |                        |
|                                     | Scratch.desktop   | 1 <sub>KB</sub>  |                                | desktop file 1/30/2023 7:01 | A                       |                         | <b>REG SZ</b>     |                   |                        |
|                                     | Scratch           | 1 <sub>KB</sub>  |                                | Shortcut 1/30/2023 7:01     | A                       |                         | <b>REG DWORD</b>  | 0x00000001(1)     |                        |
|                                     | wdos_boot_ima     | <b>45 KB</b>     |                                | xcf file 2/7/2023 9:36      | A                       |                         | <b>REG DWORD</b>  | 0x00000001(1)     |                        |
|                                     | wdos_boot_ima     | 112 KB           |                                | xcf file 1/13/2023 10:4     | A                       |                         | <b>REG SZ</b>     | $\overline{2}$    |                        |
|                                     | WinDOS_Classic    | <b>600 KB</b>    |                                | 1/27/2023 4:26              | A                       |                         | <b>REG_DWORD</b>  | 0x00000000 (0)    |                        |
| اسا<br>Programs                     | WinDOS_Classic    | <b>220 KB</b>    |                                | 1/27/2023 4:18              | A                       | ation                   | <b>REG_DWORD</b>  | 0x00000001 (1)    |                        |
|                                     |                   |                  |                                |                             |                         |                         | <b>REG_DWORD</b>  | 0x00000001(1)     |                        |
| *<br>Favorites                      |                   |                  |                                |                             |                         |                         | <b>REG_DWORD</b>  | 0x00000003 (3)    |                        |
|                                     |                   |                  |                                |                             |                         |                         | <b>REG_DWORD</b>  | 0x00000000 (0)    |                        |
| Documents                           |                   |                  |                                |                             |                         |                         | REG SZ            | $\mathbf{1}$      |                        |
|                                     |                   |                  |                                |                             |                         |                         | <b>REG DWORD</b>  | 0x00000060 (96)   |                        |
| 縣<br>Settings                       |                   |                  |                                |                             |                         |                         | REG_SZ            | $\mathbf 0$       |                        |
|                                     |                   | HE HKEY_DYN_DATA | <b>EN TIMET CURRENT CONFIG</b> |                             | MenuShowDelay           |                         | REG_SZ            | 400               |                        |
| IJ<br>Find                          |                   |                  |                                |                             | ab] ScreenSaveActive    |                         | REG_SZ            | $\Omega$          |                        |
| $\clubsuit$<br>Help                 |                   |                  |                                |                             | ab] ScreenSaverIsSecure |                         | REG_SZ            | $\Omega$          |                        |
|                                     |                   |                  |                                |                             | ab] ScreenSaveTimeOut   |                         | <b>REG_SZ</b>     | 60                |                        |
| 霽<br>Run                            |                   |                  |                                |                             | ab] TileWallnaner       |                         | RFG <sub>S7</sub> | $\Omega$          |                        |
|                                     |                   |                  |                                |                             |                         |                         |                   |                   | $\mathbf{E}$           |

*Obr. 6: Emulačný mód REACTIZE (virtuálna plocha Wine s grafickým shellom Calmira)*

Ak otvoríme umiestnenie Tento počítač, nájdeme tu prístup ku dvom diskovým oddielom, označeným ako *B:* a *C:*. Súborový systém Core, rozbalený do pamäte RAM, je používateľovi skrytý.

Diskový oddiel *C:* plní rovnaké úlohy ako ten vo Windows – obsahuje systémové priečinky Windows, Program Files a Documents and Settings (resp. Users). *Windows* obsahuje systémové súbory a knižnice nevyhnutné pre spustenie režimu *REACTIZE* a programov určených pre Windows. *Program Files* obsahuje súbory aplikácií pre Windows inštalovaných používateľom. *Users* obsahuje priečinky jednotlivých používateľov počítača.

Disk B: má podobnú hierarchiu ako C:. Nachádzajú sa tu priečinky LINUX a Program Files. *LINUX* obsahuje systémové súbory nevyhnutné pre načítanie grafického prostredia systému (keďže to je linuxové) a programov určených pre Linux. *Program Files* obsahuje súbory aplikácií pre Linux inštalovaných používateľom do systému.

V operačnom systéme sú v základnom programovom príslušenstve integrované programy ako pre platformu Linux, tak i pre Windows. Rozhodli sme sa neuprednostňovať programy pre Linux.

Operačný systém poskytuje user-friendly prostredie pre prácu s počítačom i nástroje na jeho správu. Možno na neho nainštalovať mnoho bežne i menej často používaných programov pre platformy Windows i Linux.

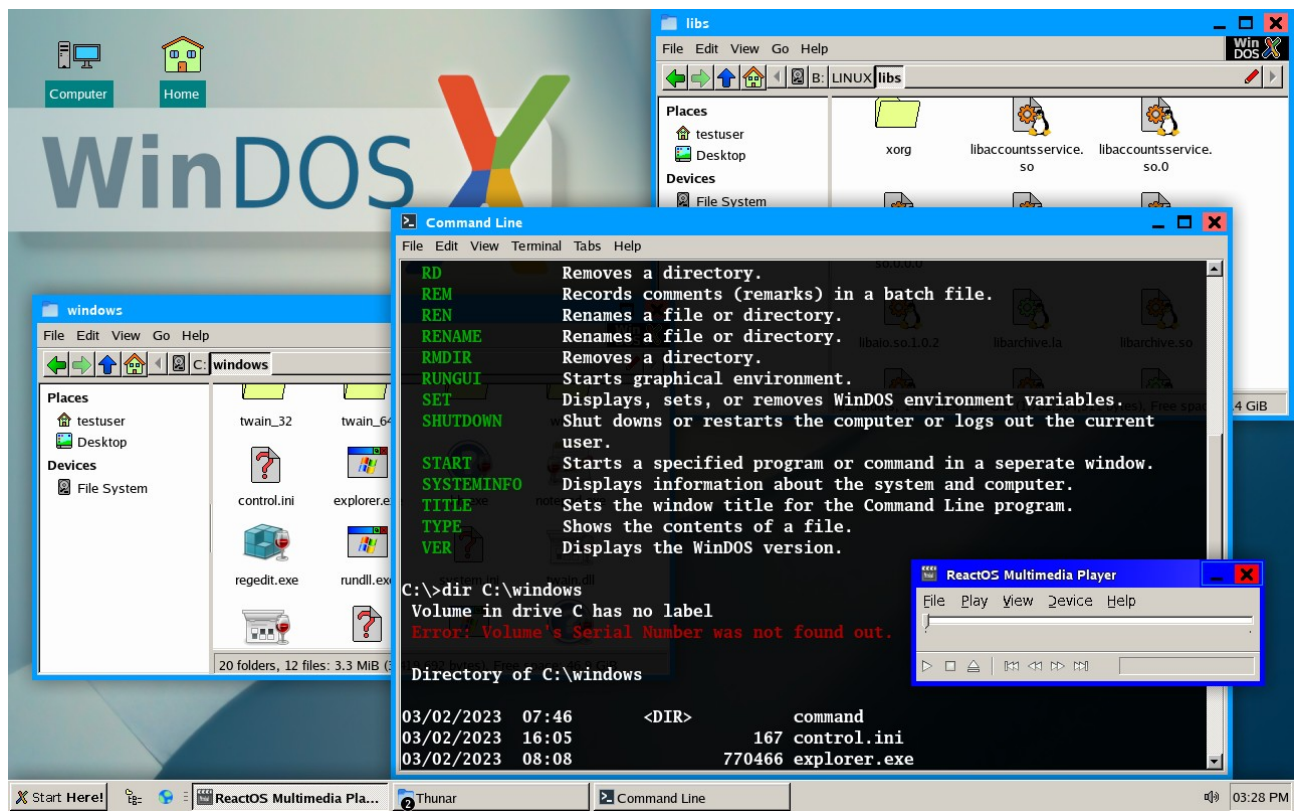

*Obr. 7: Relácia WinDOS X s otvorenými niekoľkými oknami naraz (Prehliadač súborov, Príkazový riadok a Multimedia Player)*

Operačný systém, ktorý sme vytvorili, spĺňa všetky ciele a predpoklady vytýčené v časti Ciele práce. Skladá sa z CLI podobného MS-DOS (WinDOS) a GUI (WinDOS X), ktoré svojím vzhľadom čiastočne pripomína Windows 95. Na operačnom systéme možno pozerať videá i počúvať hudbu a spúšťať aplikácie i hry pre platformu Windows aj Linux. Pre lepšiu kompatibilitu s Windows bez nijakých linuxových súčastí slúži jednoduchý nástroj REACTIZE.

Operačný systém WinDOS X nie je "hybridný" iba čo sa týka implementácie istých konvencií systému Windows do Linuxu, ale i spôsobom zavádzania pri štarte počítača. Pri bootovaní využíva princíp načítania sa do pamäte RAM, no s tým rozdielom, že sa do nej nenačíta celý (ako je to pri živých distribúciách Linuxu), ale načíta do nej iba svoju základnú časť. Princíp zabalenia jadra systému do jedného súboru zvyšuje prenosnosť tohto OS – jadro operačného systému možno nahrať na prenosné médium a nabootovať z akéhokoľvek počítača s nainštalovaným GRUB-om, pričom ak doinštalujeme do daného počítača Nadstavbu X, je možné jadro o ňu rozšíriť a používať plnohodnotný grafický systém.

# <span id="page-20-0"></span>**5 Závery práce**

Hlavná výhoda nášho operačného systému spočíva najmä v tom, že kombinuje funkcie viacerých operačných systémov, a to úplne novým spôsobom, priateľským a prívetivým pre používateľa MS Windows. Umožňuje úplne nový pohľad na Linux ako operačný systém pre bežného človeka. Umožňuje používateľovi používať softvér určený pre Windows a na tento komerčný OS sa snaží ponášať aj niektorými princípmi fungovania, no pritom mu poskytuje možnosť používať aj linuxové programy. Demonštruje možnosti a veľký potenciál pospájania viacerých väčších i menších open-source projektov do jedného (napr. GNU/Linux, Wine, XFCE, ReactOS, Calmira, rôzne rozšírenia Linuxu vytvorené jednotlivcami atď.). Chceme zdôrazniť, že náš operačný systém sme skoro vôbec neprogramovali, ale z veľkej časti iba "skladali" z rôznych open-source projektov, šírených väčšinou pod GPL licenciou. Programovať bolo treba azda iba v skriptovacom jazyku Bash.

Napriek splneným cieľom má náš OS stále mnoho chýb a nedostatkov oproti iným operačným systémom (napr. chýba grafický správca prihlásenia, mnoho programov ešte na systéme nemožno používať, chýbajú rôzne systémové utility atď.), ktoré by sme avšak chceli odstrániť v budúcich verziách OS.

Operačný systém by po jeho doladení a "vychytaní múch" mohol byť popularizovaný a rozšírený medzi bežných ľudí. Ak by bol jeho vývoj zastrešený alebo aspoň sponzorovaný nejakou spoločnosťou (napr. ako spoločnosť Canonical zastrešuje systém Ubuntu), umožnilo by to jeho kontinuálny a kvalitný vývoj a mohol by sa tak stať kvalitným a konkurenčným softvérovým produktom na trhu.

Navyše, väčšina súčastí tohto softvéru je poskytovaná pod GPL licenciou, čo by potenciálne mohlo umožniť jeho ďalšie zdokonaľovanie zainteresovanými jednotlivcami, ako aj zachovanie filozofie open-source softvéru – využiť už hotové, zdokonaliť to a poskytnúť ďalej.

## <span id="page-21-0"></span>**6 Zhrnutie**

Práca riešila najmä problém vzájomnej nekompatibility a odlišnosti dvoch najpoužívanejších operačných systémov – Windowsu pre bežného používateľa počítača a Linuxu (najmä) pre servery. Vytvorením nového operačného systému, ktorý by spájal výhody oboch spomenutých operačných systémov, sme sa snažili ukázať, že tento problém je riešiteľný. Naša práca na začiatku pojednáva štruktúru a princípy, ako i odlišnosti týchto dvoch operačných systémov. Následne v nej stručne (vzhľadom na povolený rozsah práce) opisujeme postup pri vytváraní nového operačného systému, ktorý sa snaží tieto nedostatky eliminovať. Chceli sme ukázať, že Linux nie je len "hračka pre programátorov", ale že je možné ho posunúť i tým "neznalým". Myslíme si, že v open-source komunite je veľký potenciál spojiť to, čo sa už podarilo vytvoriť (ako spoločnostiam, tak i programátorom-jednotlivcom) a poskytnúť to bežnému používateľovi počítača, ktorý to dokáže prakticky využiť. A či sa to podarilo? To ukáže čas...

# <span id="page-22-0"></span>**7 Zoznam použitej literatúry**

#### *URL odkazy na citované webové stránky:*

https://cs.wikipedia.org/wiki/File\_Allocation\_Table https://emulation.gametechwiki.com/index.php/Compatibility\_layers https://en.wikipedia.org/wiki/List\_of\_operating\_systems https://reactos.org/what-is-reactos/ https://sk.wikipedia.org/wiki/Desktopov%C3%A9\_prostredie https://sk.wikipedia.org/wiki/Grafick%C3%A9\_pou%C5%BE%C3%ADvate%C4%BEsk %C3%A9\_rozhranie https://sk.wikipedia.org/wiki/Microsoft\_Windows https://sk.wikipedia.org/wiki/New\_Technology\_File\_System https://sk.wikipedia.org/wiki/Opera%C4%8Dn%C3%BD\_syst%C3%A9m https://sk.wikipedia.org/wiki/S%C3%BAborov%C3%BD\_syst%C3%A9m https://social.technet.microsoft.com/wiki/contents/articles/11341.windows-7-the-boot-processexplained.aspx https://truelist.co/blog/linux-statistics/ https://wiki.winehq.org/Wine\_History https://www.britannica.com/technology/operating-system https://www.computerworld.com/article/2586533/brief--microsoft-sues-lindows-com-overname.html https://www.easytechjunkie.com/what-is-windows-shell.htm https://www.freecodecamp.org/news/bsd-operating-system/ https://www.gnu.org/licenses/gpl-3.0.html https://www.thegeekstuff.com/2011/02/linux-boot-process/

# <span id="page-23-0"></span>**8 Zoznam príloh**

- **Príloha A:** Zoznam potrebného softvéru predinštalovaného na hostiteľkom počítači
- **Príloha B:** Zoznam balíkov nainštalovaných do jadra
- **Príloha C:** Zoznam komponentov nainštalovaných do XSS
- **Príloha D:** Súborová hierarchia nadstavby XSS

# **Príloha A:**

# **Zoznam potrebného softvéru predinštalovaného na hostiteľkom počítači**

*Tab. 1: Zoznam základného (minimálneho) softvérového vybavenia predinštalovaného na hostiteľskom počítači*

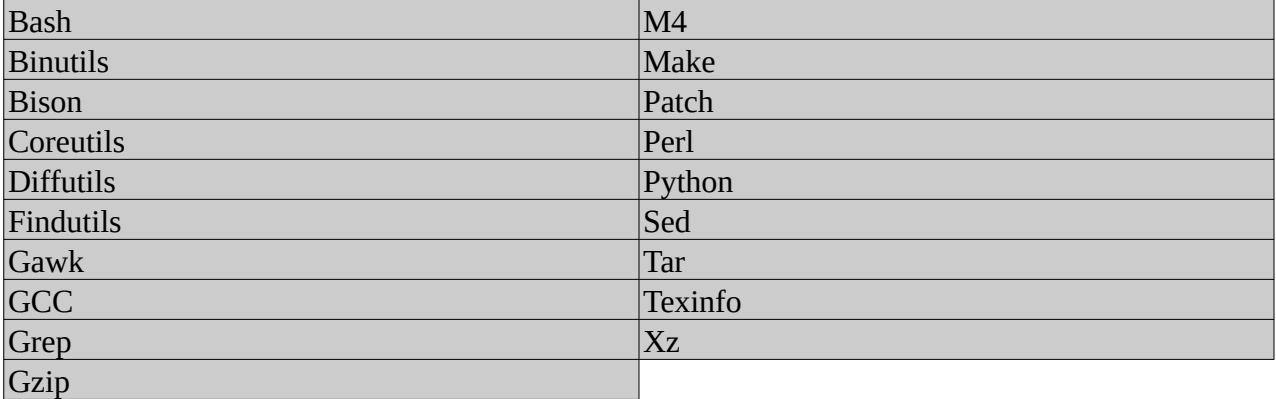

*https://www.linuxfromscratch.org/lfs/view/stable/chapter02/hostreqs.html*

## **Príloha B:**

# **Zoznam balíkov nainštalovaných do jadra**

| Nainštalované     | Iana-Etc         | Procps-ng                     |
|-------------------|------------------|-------------------------------|
| Acl               | Inetutils        | Psmisc                        |
| Attr              | Intltool         | Python                        |
| Autoconf          | IPRoute2         | Readline                      |
| Automake          | Kbd              | Sed                           |
| <b>Bash</b>       | Kmod             | Shadow                        |
| Bc                | Less             | Sudo                          |
| <b>Binutils</b>   | LFS-Bootscripts  | Sysklogd                      |
| <b>Bison</b>      | Libcap           | Sysvinit                      |
| Bzip2             | Libffi           | <b>Tar</b>                    |
| Check             | libnl, libnl-doc | <b>Tcl</b>                    |
| Coreutils         | Libpipeline      | <b>Texinfo</b>                |
| cURL              | libtasn1         | UnZip                         |
| DejaGNU           | Libtool          | usbutils                      |
| <b>DHCP</b>       | libusb           | Util-linux                    |
| <b>Diffutils</b>  | Linux-PAM        | Vim                           |
| E2fsprogs         | lshw             | Wget                          |
| Eudev             | M <sub>4</sub>   | Wheel                         |
| <b>Expat</b>      | <b>Make</b>      | <b>Wireless Tools</b>         |
| <b>Expect</b>     | make-ca          | <b>WPA</b> supplicant         |
| File              | Man-DB           | XML::Parser                   |
| Findutils         | Man-pages        | Xz                            |
| Flex              | Meson            | Zip                           |
| Gawk              | <b>MPC</b>       | Zlib                          |
| GCC               | <b>MPFR</b>      | Zstd                          |
| <b>GDBM</b>       | Nano             | Čiastočne nainštalované       |
| Gettext           | <b>Ncurses</b>   | cups (bootscript)             |
| Glibc             | Ninja            | dbus (bootscript)             |
| <b>GMP</b>        | OpenSSL          | Elfutils (iba Libelf)         |
| Gperf             | p11-kit          | elogind                       |
| Grep              | Patch            | libcap (s podporou Linux PAM) |
| Groff             | <b>PCI</b> Utils | sshd (bootscript)             |
| GRUB <sub>2</sub> | Perl             |                               |
| Gzip              | Pkg-config       |                               |

*Tab. 2: Zoznam softvérových balíkov nainštalovaných do jadra operačného systému WinDOS X*

#### *Poznámky:*

*Dôvody čiastočnej inštalácie balíka:*

- *z balíka bola potrebná iba určitá časť*
- *ide o súčasť balíka z XSS (bola nutná jeho čiastočná implementácia do jadra) Zoznam balíkov nemusí byť kompletný, napriek tomu, že sme sa snažili uviesť všetky.*

# **Príloha C:**

# **Zoznam balíkov nainštalovaných do XSS**

*Tab. 3: Zoznam komponentov (softvérových balíkov, modulov pre Python a samostatných kižníc) nainštalovaných do Nadstavby X*

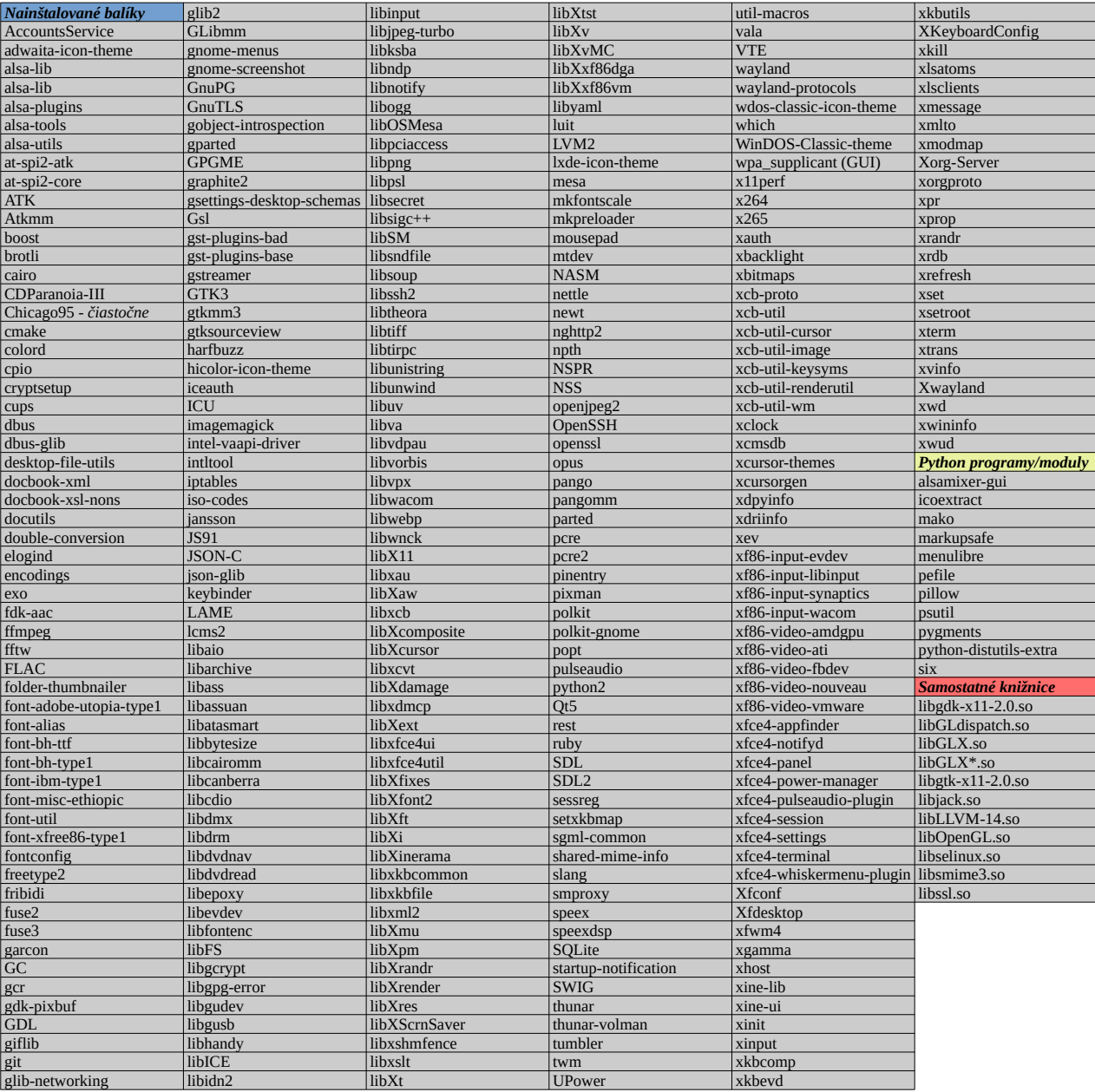

#### *Poznámky:*

*Napriek tomu, že do zoznamu sme sa snažili uviesť všetky použité externé komponenty, zoznam nemusí byť úplne kompletný.*

# **Príloha D:**

## **Súborová hierarchia nadstavby XSS**

#### **B:\LINUX**  $\blacktriangleright$  admin - nástroje správcu - nástroje súvisiace so zavádzaním systému  $\blacktriangleright$  boot  $\bullet$  config - konfiguračné súbory systému  $\blacktriangleright$  database - databázové nástroje  $\bullet$  devel - nástroje pre vývoj  $\blacktriangleright$  driver - ovládače systému  $\blacktriangleright$  filesys – nástroje súvisiace so správou súborových systémov  $\blacktriangleright$  qui – komponenty a nástroje grafického prostredia - systémové knižnice  $\blacktriangleright$  libs – programy a komponenty potrebné pre používanie multimédií  $\blacktriangleright$  media - nástroje súvisiace so sieťou a internetom  $\blacktriangleright$  net - obsahuje konfiguračné súbory programu pkg-config  $\blacktriangleright$  pkgconfig - obsahuje súbory potrebné pri programovaní  $\blacktriangleright$  program – hlavičkové súbory jazyka C  $\blacktriangleright$  include - zdrojové kódy  $\blacktriangleright$  Src - Python programy python - súbory Python modulov  $\blacktriangleright$  modules - programové súbory knižnice Ot at 5 - zdroje jednotlivých komponentov systému res → applications – súbory odkazov aplikácií (desktop entries) – dokumuntácie použitých systémových komponentov (balíkov)  $\blacktriangleright$  doc  $\blacktriangleright$  icons – témy ikôn  $\blacktriangleright$  man - manuálové stránky - systémové témy  $\blacktriangleright$  themes  $\ddot{\phantom{1}}$ - nástroje pre zabezpečenie systému secur - nástroje súvisiace so servermi server - ostatné systémové utility util - súbory premenných aplikácií a komponentov systému var

*Obr. 8: Hierarchia usporiadania súborov Nadstavby X do jednotlivých adresárov pod B:\LINUX*

#### *Poznámky:*

*Adresáre označené sivou farbou obsahujú binárne a ostatné spustiteľné súbory, skripty (sú zahrnuté v premennej prostredia systému PATH).*